**13. Konfiguration von SSH und VPN =================================**

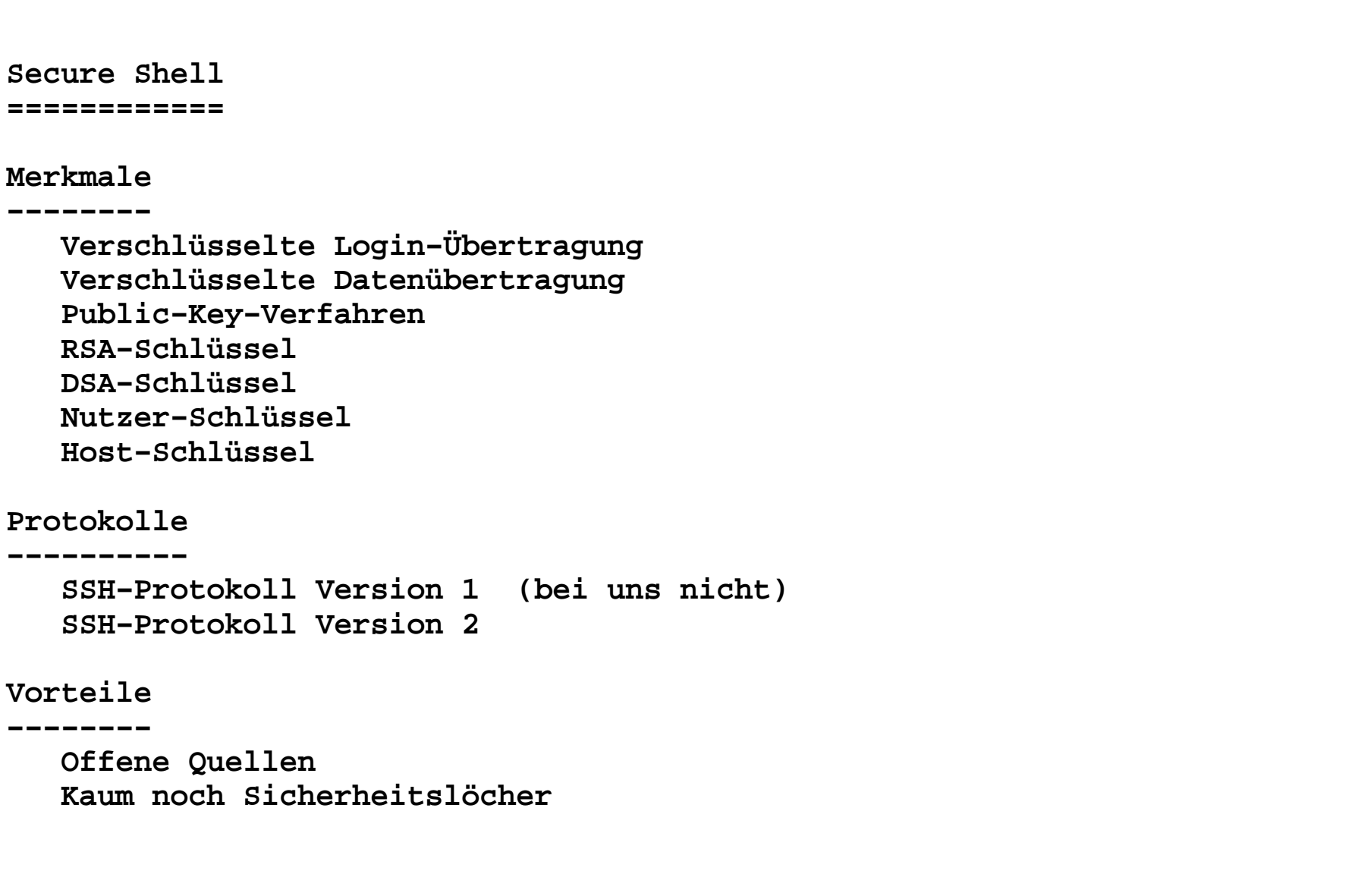

#### **Zentrale Konfigurationsfiles−−−−−−−−−−−−−−−−−−−−−−−−−−−−**

 **in /etc/ssh oder /etc/openssh moduli**ssh config  **ssh\_host\_dsa\_key − dsa−Host−Key geheim ssh\_host\_dsa\_key.pub − dsa−Host−Key öffentlich ssh\_host\_key − Host−Key geheim**ssh\_host\_key.pub ssh host rsa key **- Host-Key geheim ssh\_host\_rsa\_key.pub − Host−Key öffentlich**

- **ssh\_config − Konfigurationsfile für ssh−Client**
	-
- 
- 
- Host-Key öffentlich
	-
- 
- **sshd\_config − Konfigurationsfile für sshd−Server**

 **<sup>4</sup> /etc/ssh/ssh\_config−−−−−−−−−−−−−−−−−−−# \$OpenBSD: ssh\_config,v 1.26 2010/01/11 01:39:46 dtucker Exp \$# This is the ssh client system−wide configuration file. See # ssh\_config(5) for more information. This file provides defaults for # users, and the values can be changed in per−user configuration files# or on the command line.# Configuration data is parsed as follows:# 1. command line options# 2. user−specific file# 3. system−wide file # ssh\_config(5) man page.Host \* ForwardAgent yesForwardX11 yes ForwardX11Trusted yes...# IdentityFile ~/.ssh/id\_dsa# Port 22 Protocol 2...**

**/etc/ssh/sshd\_config**

**−−−−−−−−−−−−−−−−−−−−**

```
# $OpenBSD: sshd_config,v 1.82 2010/09/06 17:10:19 naddy Exp $
```

```
# This is the sshd server system−wide configuration file. See# sshd_config(5) for more information.
```
**# This sshd was compiled with PATH=/usr/bin:/bin:/usr/sbin:/sbin**

**# The strategy used for options in the default sshd\_config shipped with# OpenSSH is to specify options with their default value where # possible, but leave them commented. Uncommented options change a# default value.**

```
...
Port 22....
# The default requires explicit activation of protocol 1Protocol 2....
PermitRootLogin yesUsePAM yes.....
X11Forwarding yes.....
```
**Keys**

**====**

**/etc/ssh/ssh\_host\_key.pub−−−−−−−−−−−−−−−−−−−−−−−−−**

 **1024 35 121198783766069637887004787724215468355123156533511963754530433 97875183927385433568307797218115083423834008619659263412806814937884009 77512092155232785853644841503887679583150333026330479698063369375723432 43211937421275623054637600374023517389738752622860950432955921010359891435958736158450228587495432529527 root@wll193−10**

**/etc/ssh/ssh\_host\_dsa\_key.pub−−−−−−−−−−−−−−−−−−−−−−−−−−−−−**

 **ssh−dss AAAAB3NzaC1kc3MAAACBAJGuUw/R9rzsmCh7dT4yjad0gjifhy4ax2mrLSgH7Tc hSGJWrtDoj37YuwJP7eRIka51Y95ktLHN8s16ox5vdz+bEV/QO++e3DFbxJ9DR12J9V9tQW To7NU1NopExsfTnSVOVbJ+3kZ1lTx1Xr2JAhX601alxDMtGFTERWXzd7g/AAAAFQDUX2ryi HX1IWE10YpYtoiUnbhn9QAAAIBzQWYUwuWyvSfrqwGI5KW+fGn0ePYwBBzSbSkIOErCW9S0 mFNlABeMV2KLz0SF+Z5YrW5rvYDoLcDlvOUbY8ZnceRhH7jM/OOfuw+m39KHbpv4KAIpwgb PzmR/yHafpt/XTo/Z5dSc6gTruVeV5kZMplZgC+1Irmuzg+/jTIDvlAAAAIALEAj/i9KM9o o7pVw1/PEpCb3OetSUPBIs8yX7D5ehciZUqTy7VAfAkHoD5ZzGRjtj4mXWquxT5LHU0jVz/ 4Q3IZ40x6h63CrZadczgGkgfHvoKNPlKm5wwjCeNrDr3svSH60P4Kn+zjB6QyzkPl/+s9EcVn34OsQ+AO0QcqyYqg== root@wll193−10**

**/etc/ssh/ssh\_host\_rsa\_key.pub−−−−−−−−−−−−−−−−−−−−−−−−−−−−−**

 **ssh−rsa AAAAB3NzaC1yc2EAAAABIwAAAIEAw9Ma43YOE2wzboXDsCzgewp6vsp1APwHNg3 BZLiimDzErmx9dGwLqL3ekoG7Ea4UXL7EKhzbndQJCDqsrHon8DxyoFpSjiyowJ9MfiT9DL0wRpJzin5kNado3bjwcgvcTxutdHQHS8Cs8BPpJN7CEzMGaW3YfREU2Zxl9XdIcW0= root@wll193−10**

### **Private Konfigurationsfiles:**

 **in ~/.ssh:**

 **authorized\_keys − Zugelassene Keys authorized\_keys2 known\_hosts − bekannte Host−Keys known\_hosts2 id\_dsa.pub − öffentlicher DSA−Key id\_rsa − privater RSA−Key identity − privater Key**

- 
- 
- **id\_dsa − privater DSA−Key**
	- -
- **id\_rsa.pub − öffentlicher RSA−Key**
	-
- **identity.pub − öffentlicher Key**

```
 14.SSH 8
ssh − OpenSSH SSH client (remote login program) ssh [−l login_name] hostname | user@hostname [command] ssh [−afgknqstvxACNTVX1246] [−b bind_address] [−c cipher_spec]
 [−e escape_char] [−i identity_file] [−l login_name] [−m mac_spec] [−o option] [−p port] [−F configfile] [−L port:host:hostport]
 [−R port:host:hostport] [−D port] hostname | user@hostname [command] Beispiel:
 ssh tbell@rabescp − secure copy (remote file copy program) scp [−pqrvBC1246] [−F ssh_config] [−S program] [−P port] [−c cipher]
 [−i identity_file] [−l limit] [−o ssh_option] [[user@]host1:]file1 [...] [[user@]host2:]file2 Beispiel:
 scp −r * bell@data:tmp
```

```
sftp − secure file transfer program sftp [−vC1] [−b batchfile] [−o ssh_option] [−s subsystem | sftp_server] [−B buffer_size] [−F ssh_config] [−P sftp_server path] [−R num_requests] [−S program] host sftp [[user@]host[:file [file]]] sftp [[user@]host[:dir[/]]]
 sftp −b batchfile [user@]host Beispiel:
 sftp bell@rabessh−keygen − authentication key generation, management and conversion
 ssh−keygen [−q] [−b bits] −t type [−N new_passphrase] [−C comment] [−f output_keyfile]
 ssh−keygen −p [−P old_passphrase] [−N new_passphrase] [−f keyfile] ssh−keygen −i [−f input_keyfile]
 ssh−keygen −e [−f input_keyfile]
 ssh−keygen −y [−f input_keyfile]
 ssh−keygen −c [−P passphrase] [−C comment] [−f keyfile] ssh−keygen −l [−f input_keyfile]
 ssh−keygen −B [−f input_keyfile] ssh−keygen −D reader
 ssh−keygen −U reader [−f input_keyfile]
 ssh−keygen −r hostname [−f input_keyfile] [−g]
 ssh−keygen −G output_file [−b bits] [−M memory] [−S start_point]
 ssh−keygen −T output_file −f input_file [−a num_trials] [−W generator]
```

```
ssh−agent − authentication agent ssh−agent [−a bind_address] [−c | −s] [−t life] [−d] [command [args ...]] ssh−agent [−c | −s] −k Bespiel:
 ssh−agent −k − beenden
 ssh−agent −s − starten mit Shell−Ausgabessh−add − adds RSA or DSA identities to the authentication agent ssh−add [−lLdDxXc] [−t life] [file ...] ssh−add −s reader
 ssh−add −e reader Bespiel:
 ssh−addssh−keyscan − gather ssh public keys ssh−keyscan [−v46] [−p port] [−T timeout] [−t type] [−f file] [host | addrlist namelist] [...] Bespiel:
 ssh−keyscan −t rsa rabe
 ssh−keyscan −t dsa rabe
```
**ssh−copy−id**

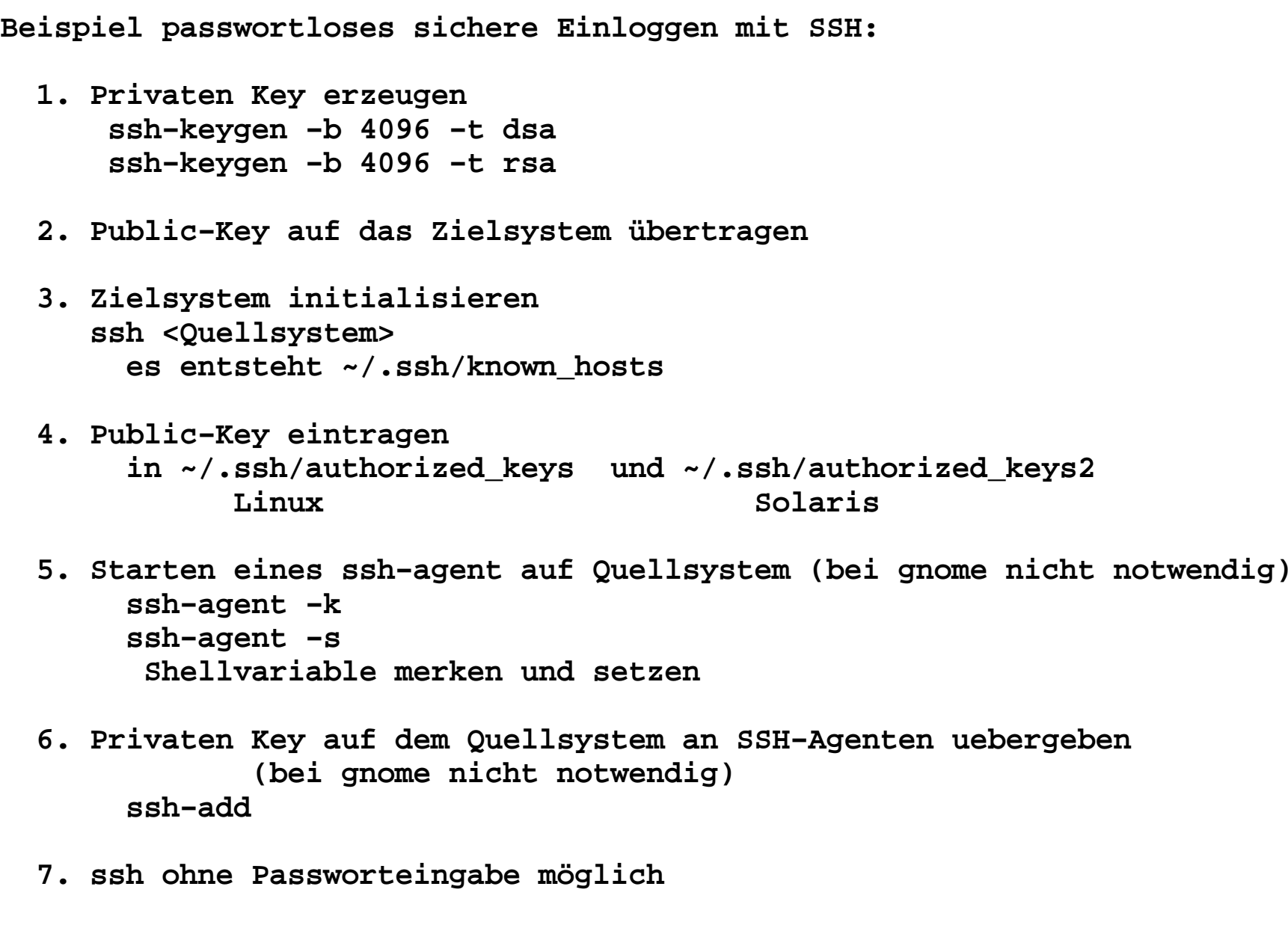

 **(wenn Umgebungsvariable für ssh−agent gesetzt oder gnome)**

### **Virtuelle Private Netze − OpenVPN =================================**

**Was ist VPN?**

- **− ein Verfahren zur sicheren Kommunikation zwischen Rechnern an zwei oder mehreren Standorten.**
- **− Alle beteiligten Rechner "bilden sich ein", in einem lokalen Rechnernetz zu sein.**
- **− Die Kommunikation erfolgt verschlüsselt. Verschiedene kryptographische Verfahren werden unterstützt.**
- **− Die Kommunikationspartner müssen sich authentifizieren.**
- **− Nachfolger von direkten statischen WAN−Verbindungen, die sehr teuer waren und sind.**

**Anwendungsmöglichkeiten:**

- **− Anbindung externer Clienten an ein Firmennetz**
- **− Verbindung von unterschiedlichen Teilen eines Firmennetzes zu einem gemeinsamen Firmennetz**
- **− Verbindung eines internen Firmennetzes mit dem Internet**

## **Ziele:**

- **− Vertraulichkeit**
	- **− Integrität**
- **− Authentizität**
- **− Verifizierbarkeit**

# **Methoden**

- **− symmetrische und asymmetrische Schlüssel**
	- **− digitale Signaturen**
- **− Nutzerverifikation mittels Zertifikaten oder Nutzername/Passwort**

**Am Institut für Informatik werden mehrere OpenVPN−Server betrieben.Für die Studenten steht der OpenVPN−Server** 

 **wlanin.informatik.hu−berlin.de 141.20.21.20**

**zur Verfügung. Er ermöglicht den Aufbau von sicheren Verbindung zwischen Rechnern im Internet und dem Netz der HUB. Weiterhin ermöglicht er den Zugang aus dem offenen HU−WLAN−Netz "HU−VPN" zum Netz der HUB. Dadurch ist die Nutzung von für die HU lizensierterSoftware und Dienste aus dem Internet möglich.**

**Die Konfiguration der entsprechenden Cliente ist in**

 **https://www2.informatik.hu−berlin.de/rbg/Openvpn\_SSL/index.shtml**

**beschrieben.**